# **Wie dokumentiere ich Hate Speech auf Instagram?**

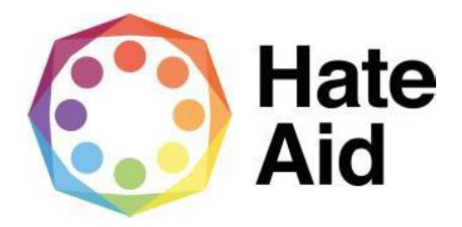

## **Schritt 1: Screenshot anfertigen**

Um Hass rechtssicher zu dokumentieren, musst Du einen Screenshot (ein Bildschirmfoto) vom Hasstext anfertigen. Anleitungen, wie Du einen Screenshot machen kannst, findest Du z.B. [hier für Mac,](https://www.macwelt.de/a/screenshots-am-mac-erstellen-so-geht-s,3209346) [hier für Windows](https://support.microsoft.com/de-de/help/13776/windows-10-use-snipping-tool-to-capture-screenshots) un[d hier für](https://www.linux-community.de/ausgaben/linuxuser/2010/12/schnell-und-bequem-screenshots-erstellen/)  [Linux.](https://www.linux-community.de/ausgaben/linuxuser/2010/12/schnell-und-bequem-screenshots-erstellen/) Bei Instagram ist es hilfreich Atomshot zum Festhalten des genauen Zeitpunkts der Dokumentation zu nutzen.

Wie man Atomshot herunterlädt könnt ihr [hier](https://ggr-law.com/screenshot-tool-beweise-atomshot/) nachlesen. Eine Anleitung zur Nutzung von Atomshot gibt e[s hier.](https://www.youtube.com/watch?v=wSBBzVOrsC0) Wichtig dabei zu wissen: Atomshot funktioniert nur im Chrome Browser.

Die Screenshots dienen als Beweismittel. Sie dokumentieren,

**1. Wo**

**2. Wann** 

**3. Was**

**4. Wer**

geschrieben hat.

Der Screenshot muss neben dem Hasskommentar also auch die Zeitangabe sowie den (User-)Namen der\*des mutmaßlichen Täterin\*Täters enthalten.

Die Dokumentation eines Hasstextes erfolgt am besten so, dass dieser direkt unter dem Beitrag steht, auf den er sich bezieht. Es muss deutlich werden, gegen wen sich der Hasskommentar richtet und dass er nicht etwa auf einen der anderen Kommentare innerhalb der Diskussion antwortet.

Das funktioniert bei Instagram, indem du zuerst auf den jeweiligen Post gehst und dann den Kommentar, welches gescreent werden soll, ganz nach oben in die Kommentarzeile holst. Dafür klickst du auf das Datum, an dem der Kommentar gepostet worden ist. Jetzt kannst du einen Screenshot erstellen, in welchem der Kommentar direkt unter dem Ausgangskommentar vom Post steht.

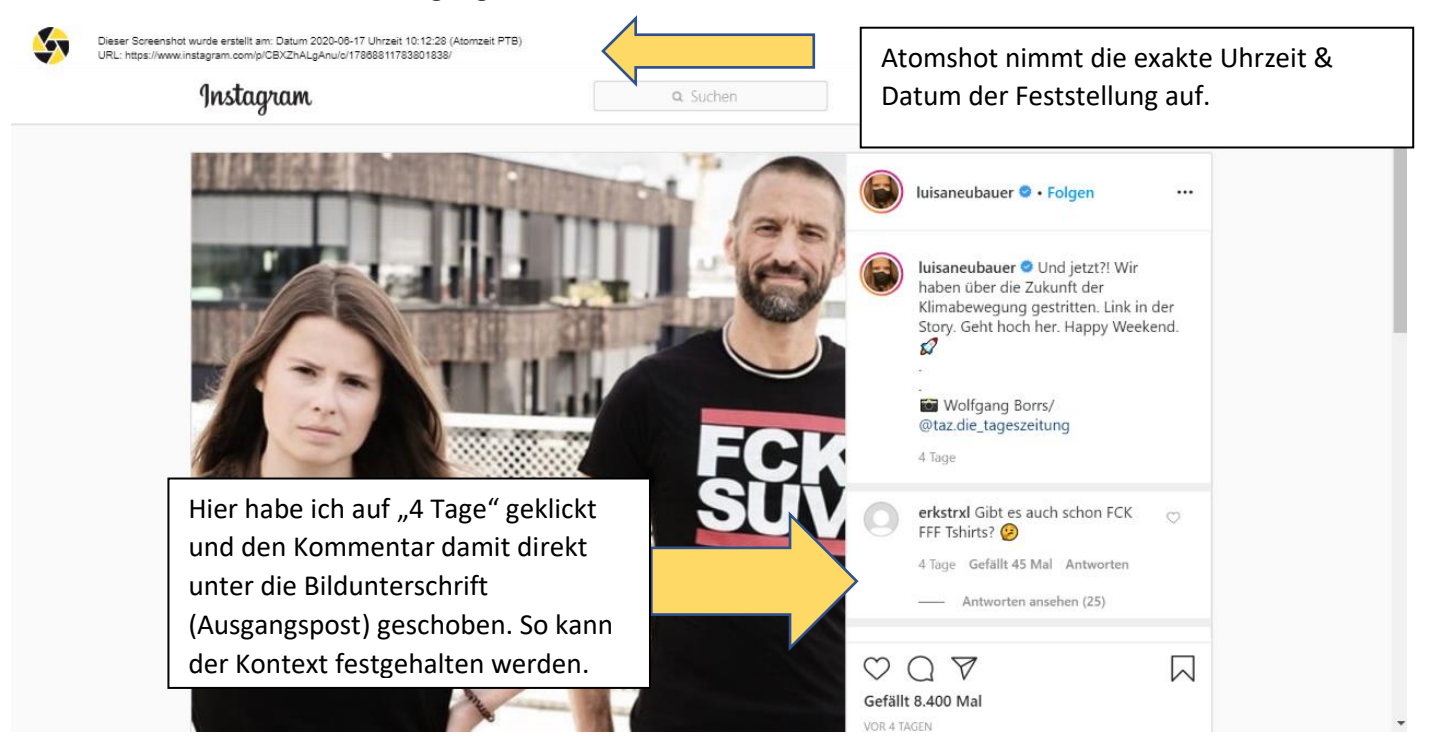

### **Schritt 2: Datum und Uhrzeit sichern**

Leider gibt es auf Instagram keine gute Möglichkeit Uhrzeit & Datum genau zu sichern. Daher ist hier die Nutzung von Atomshot wichtig, um zumindest Datum & Uhrzeit der Dokumentation festzuhalten.

#### **Schritt 3: Inhalt des Kommentars**

Der Inhalt des Kommentars muss auch kopiert und unabhängig vom bereits erstellten Screenshot gesichert werden. Der Kommentar muss im Textformat in das Meldeformular eingefügt werden.

## **Schritt 4: Sichern des Täter\*innen Profils**

Bei Instagram haben die User Accounts, dieser muss ebenfalls gesichert werden.

Username, URL des Täter\*innen Profils sowie ein Screenshot des Profils. Eventuell können auch weitere Hinweise über die Identität des Täters in seinen Posts zu finden sein.

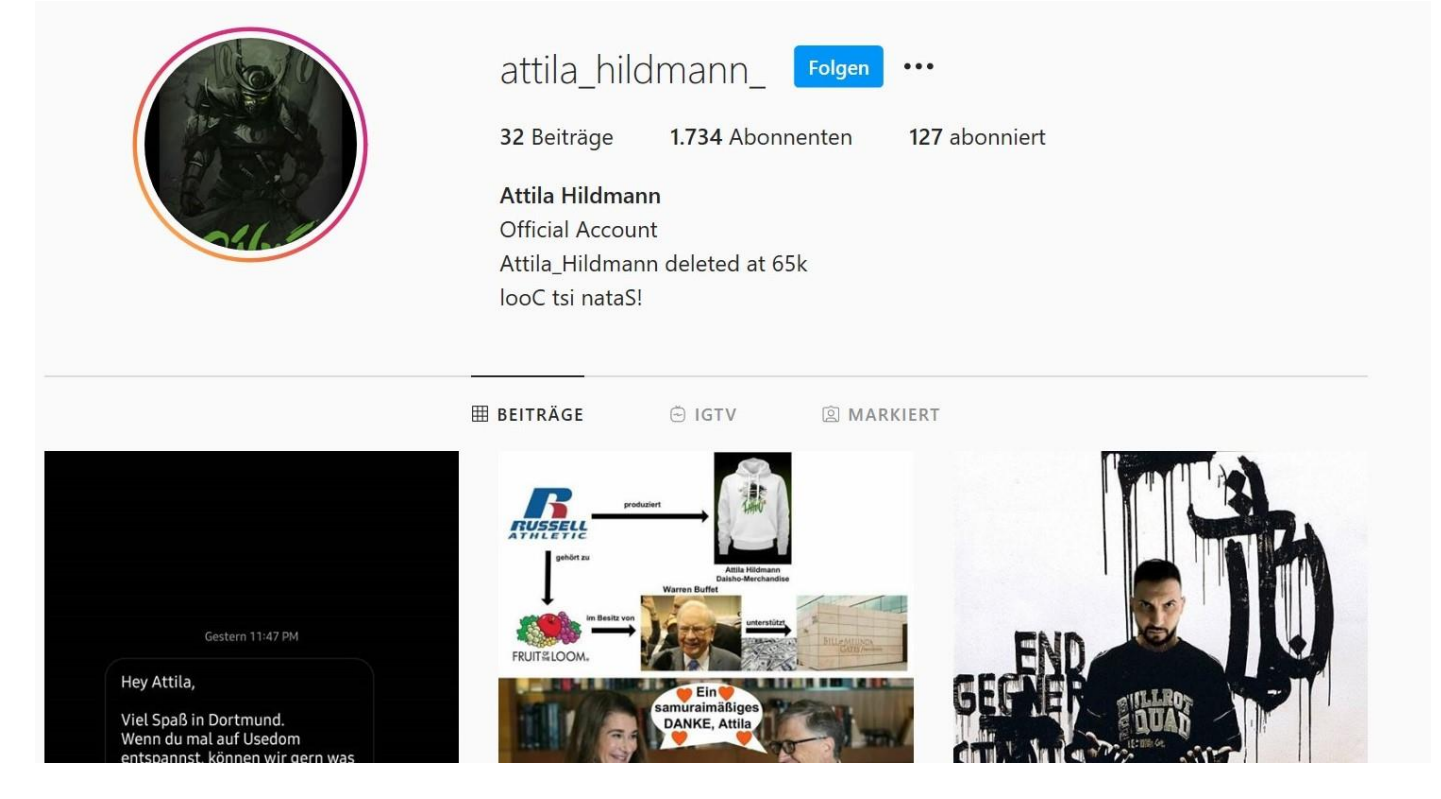

**Das Ergebnis sollte also diese vier Angaben, 1. Wo 2. Wann 3. Was 4. Wer und vor allem 5. in welchem Kontext enthalten.**